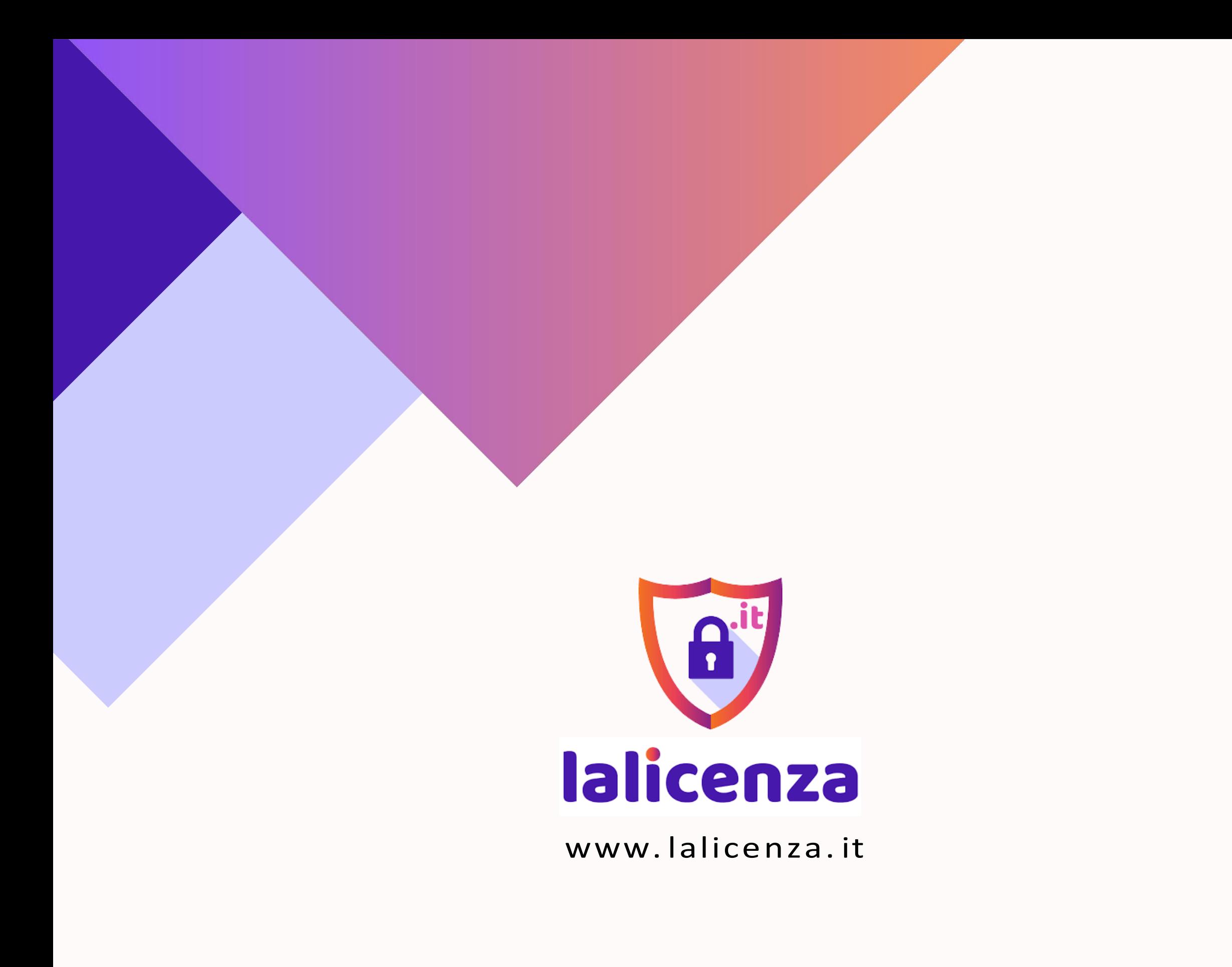

# CACHE

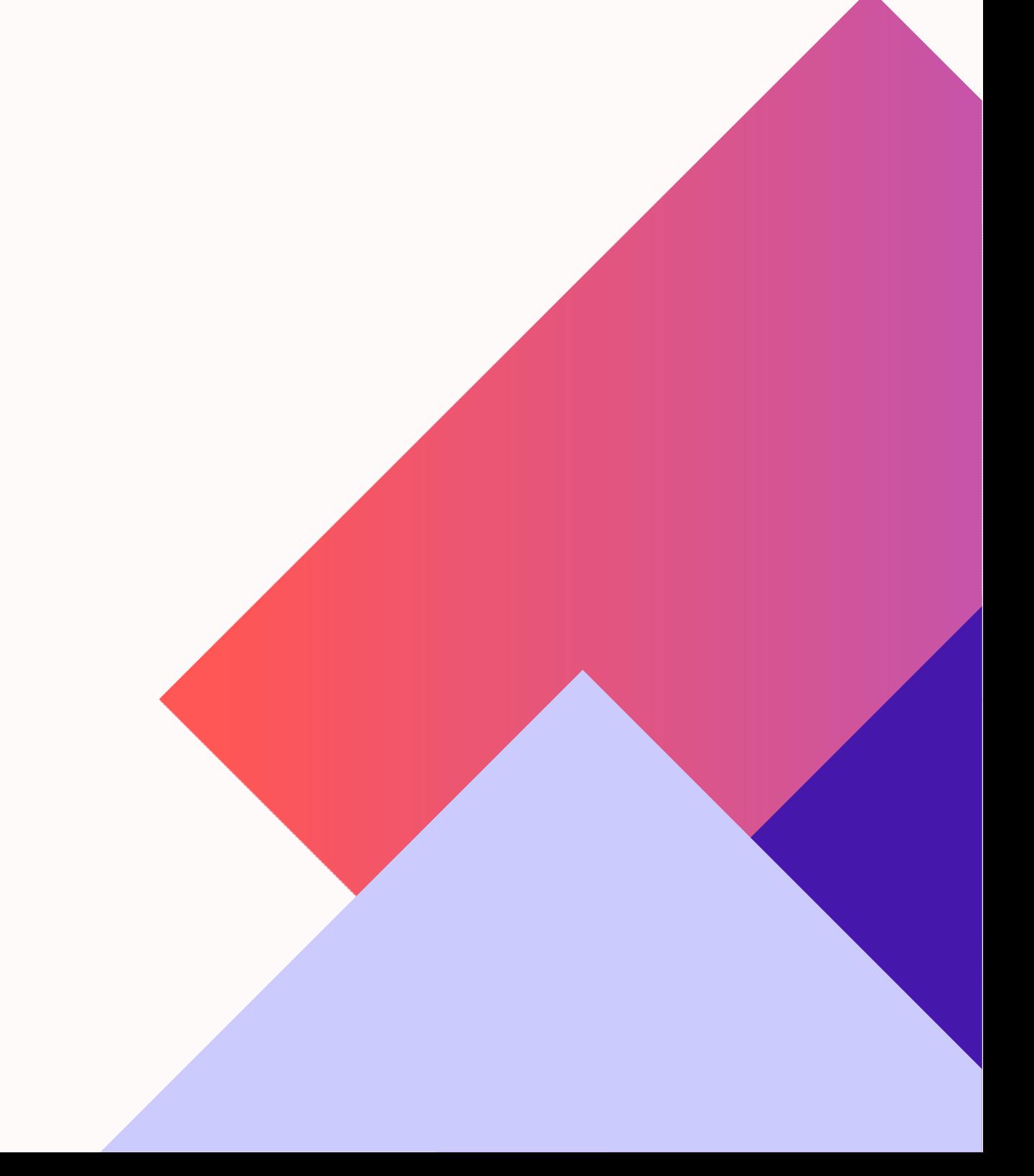

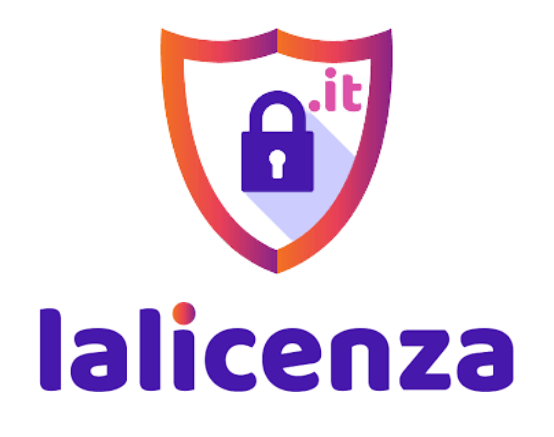

www. lalicenza. it

## COS'È LA CACHE DI UN SITO?

La cache è un'area di memoria che ha lo scopo di velocizzare la visualizzazione delle pagine. Serve ad immagazzinare copie statiche del sito così da eseguire con maggiore velocità le richieste che vengono fatte dai clienti che ci navigano su.

### A COSA SERVE VELOCIZZARE LA CACHE?

Un sito web può risultare lento o "appesantito" in quanto al suo interno possono esserci dei contenuti pesanti che non permettono di avere un caricamento veloce, questi contenuti sono: file troppo pesanti, immagini di alta qualità, troppi plugin installati, troppo codice, ecc.

Il sito risulterà lento e, probabilmente, potrai perdere molti utenti che navigheranno su di esso.

L'esperienza dell'utente su un sito web deve essere veloce e lineare. La troppa attesa porterà l'utente ad uscire dal sito, di conseguenza le performance diventeranno più basse nel complesso.

#### IN CHE MODO SI PUÒ OTTIMIZZARE IL RENDIMENTO DI UN SITO IN TERMINI DI VELOCITÀ?

L'ottimizzazione della cache si effettua tramite la memorizzazione di alcuni dati che vengono copiati e rapidamente caricati, rispondendo alle ricerche dei visitatori. Perciò attraverso la creazione di copie i dati vengono salvati e mostrati ogni volta che un utente compie una ricerca. Se una pagina viene aggiornata, il browser dovrà poi accertarsi dei cambiamenti, per poi mostrare il nuovo contenuto. La velocità di questo caricamento della cache può essere monitorata e ottimizzata tramite dei plugin.

In questa guida ti introdurremo all'utilizzo di W3 Total Cache.

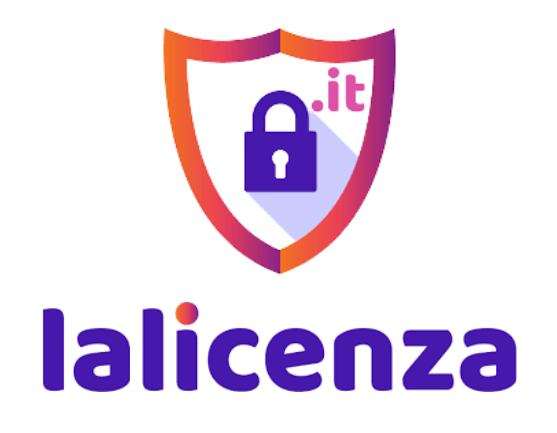

www. lalicenza. it

W3 Total Cache é un plugin ricco di funzionalità, con una vasta gamma di impostazioni per configurare scrupolosamente la memorizzazione nel tuo sito web.

IMPORTANTE! Non bisogna mai installare più plugin che svolgono la stessa funzione. Assicurati quindi che sia l'unico plugin installato.

W3 Total Cache crea in maniera automatica la cache per il tuo sito.

Dopo aver attivato il plugin, naviga in *Performance > General Settings.*

Qui, trova la sezione chiamata *Page Cache* e spunta la voce *Enabled*.

Inoltre, lascia invariata la selezione Page cache method: *Disk Enhanced* nel menu a tendina.

Questa opzione è proprio quella che gestisce la funzione principale: quello di creare una versione statica delle pagine, ossia la cache di un sito, riducendo notevolmente i tempi di caricamento.

Adesso, sempre sulla pagina *General Settings*, trova la sezione *Browser Cache* e attiva anche qui la casella *Enable.*

Infine, clicca il pulsante Save all settings.

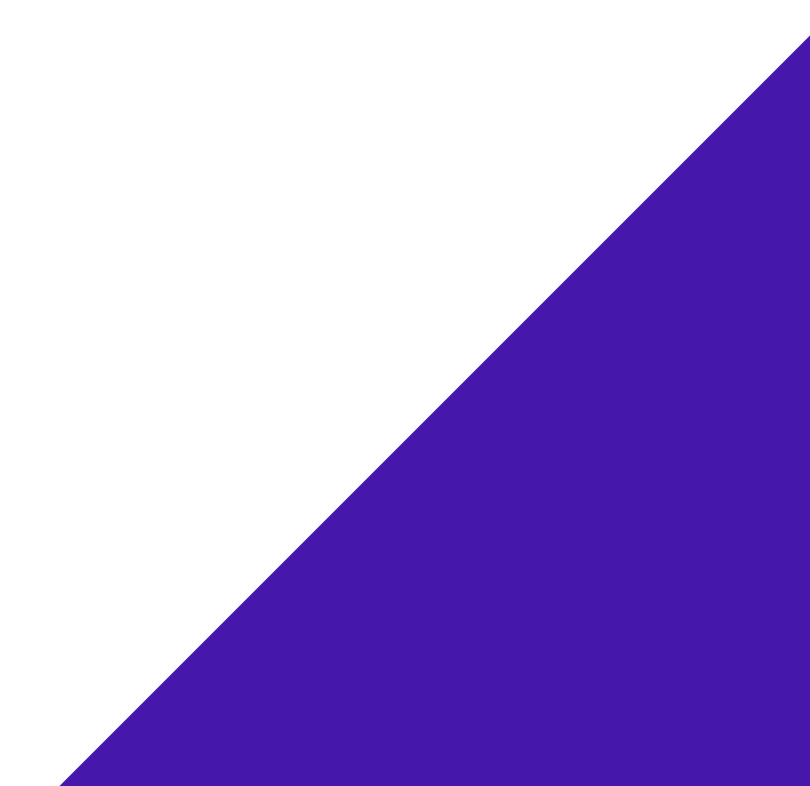

#### W3 TOTAL CACHE: VANTAGGI E COME SI INSTALLA

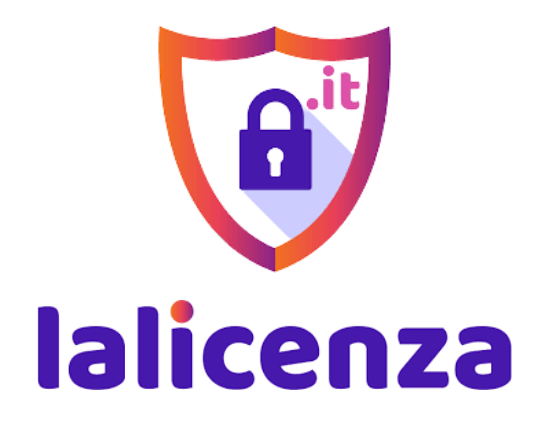

www. lalicenza. it

W3 Total Cache offre alcune funzionalità come

- Cache legata al comportamento dell'utente. Estende le capacità di memorizzazione nella cache alle componenti dinamiche del sito (ad esempio le modifiche alla pagina del profilo di un utente che ha effettuato l'accesso o la pagina di un prodotto di ecommerce).
- Plugin con funzionalità avanzate: contribuisce a risolvere i problemi sul tuo sito senza richiedere l'accesso allo sviluppatore.

Dopo aver configurato correttamente W3 Total Cache, dovrebbe funzionare perfettamente in background per migliorare la velocità di WordPress e aumentare le prestazioni.

[Potresti riscontrare problemi in cui non vedi subito le modifiche](https://www.wpbeginner.com/wp-tutorials/how-to-fix-wordpress-website-not-updating-right-away/)  [apportate al tuo sito Web o un plugin potrebbe non funzionare](https://www.wpbeginner.com/wp-tutorials/how-to-fix-wordpress-website-not-updating-right-away/)  [correttamente.](https://www.wpbeginner.com/wp-tutorials/how-to-fix-wordpress-website-not-updating-right-away/)

Il motivo più comune per questi problemi è che probabilmente stai vedendo una vecchia versione memorizzata nella cache del tuo sito web. Questo può essere facilmente risolto cancellando la cache in WordPress. Basta fare clic sul menu *Prestazioni* in alto e quindi selezionare l'opzione *Elimina* tutte le cache. W3 Total Cache cancellerà tutti i contenuti memorizzati nella cache sul tuo sito web.

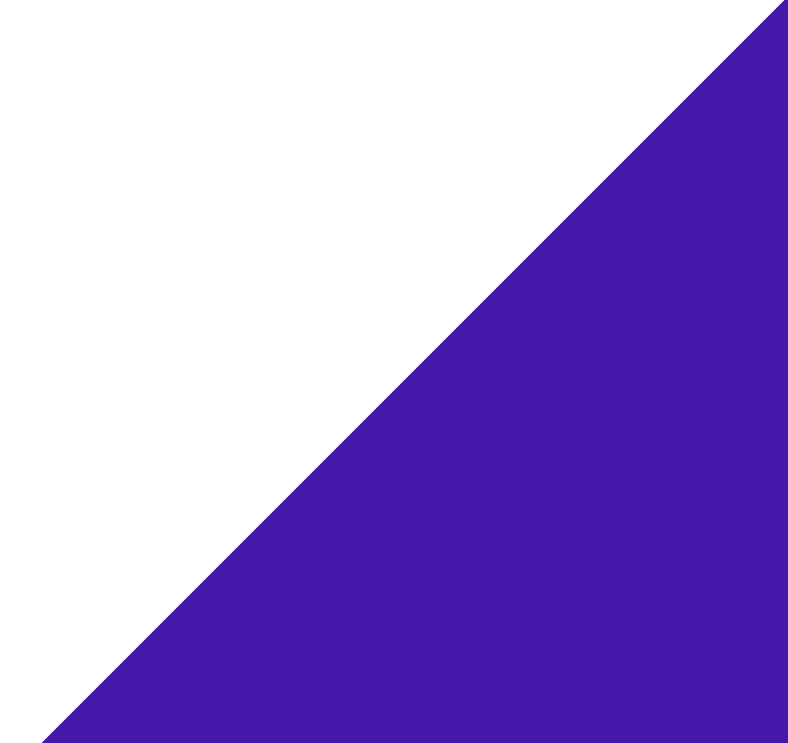

#### W3 TOTAL CACHE: ALTRE FUNZIONALITÀ

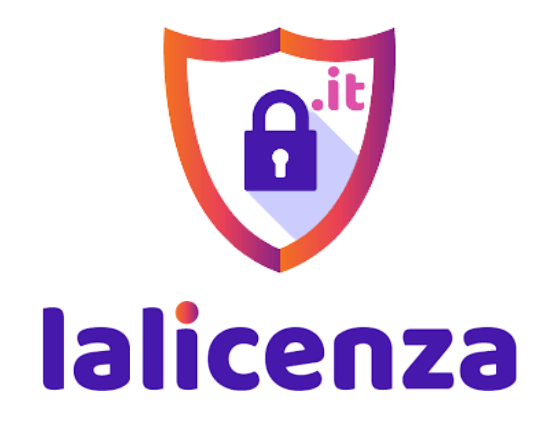

www. lalicenza. it

#### **IMPORTANTE**

Sappiamo quanto sia dispendioso prendersi cura del proprio sito.

Per questo, speriamo sinceramente che questa guida ti sia stata utile.

Come sicuramente saprai, **non prendersi cura del proprio sito nel modo corretto può essere estremamente rischioso** e questi rischi sono spesso sottovalutati: dal non ottenere visite sul proprio sito e non guadagnare a causa della scarsa ottimizzazione, all'incorrere in virus e malware che possono arrivare a distruggerlo.

Quindi, è fondamentale monitorare il proprio sito costantemente, ottimizzando ogni singola area, soprattutto quando si parla di

Sembrano quelle cose che *"capitano ma non succederanno mai a me".* In realtà sono molto più frequenti di quello che si pensa. Gestire e mantenere un sito efficiente e profittevole **non è una passeggiata** come tanti dicono.

È un lavoro complesso che **richiede tempo**, per studiare e per mettere in pratica.

e-commerce e quando entrano nuovi dati frequentemente.

**I nostri articoli e le nostre guide** posso essere un valido aiuto per chi decide di **gestire il proprio sito personalmente**

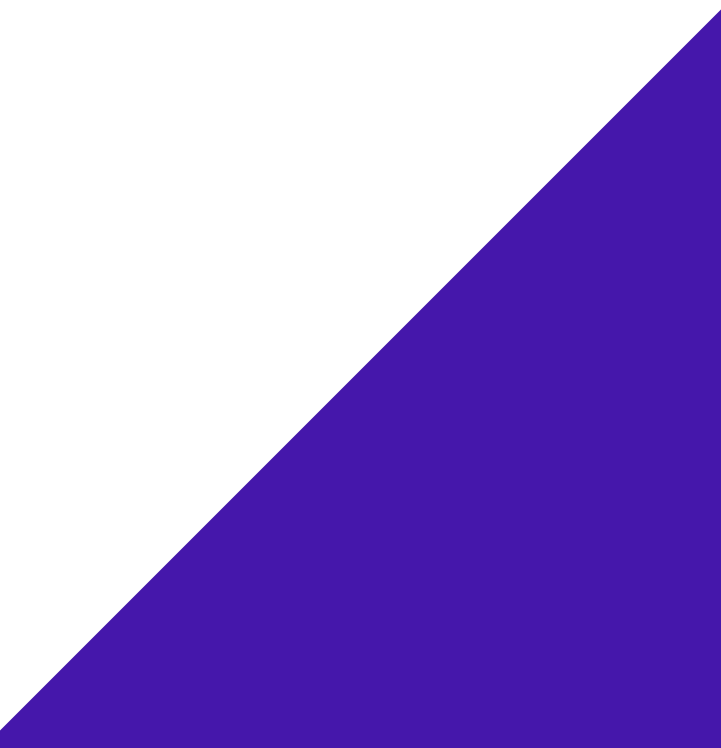

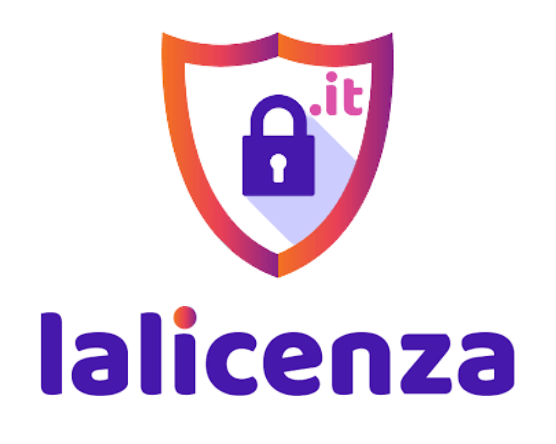

www. lalicenza. it

e vuole **formarsi in modo completamente gratuito.**

Se invece, **non hai tempo da dedicare al tuo sito web e vuoi concentrarti esclusivamente sulla crescita del tuo business**, puoi delegare la gestione del tuo sito a degli esperti.

**I nostri servizi di Assistenza WordPress possono fare al caso tuo!**

Se vuoi conoscere meglio i nostri servizi, clicca su **Assistenza** [WordPress.](https://lalicenza.it/assistenza-wordpress/)

Oppure, visita il [nostro blog](https://lalicenza.it/news-e-tutorial/) per nuovi articoli e guide per il tuo sito.

Offriamo supporto senza limiti ad un prezzo unico. Per chi vuole vivere il suo business senza pensieri, dimenticandosi delle giornate passate a smanettare al computer, dello stress infinito e dei costi extra per le manutenzioni a prezzi assurdi.

Ti siamo grati per aver scaricato la nostra guida!

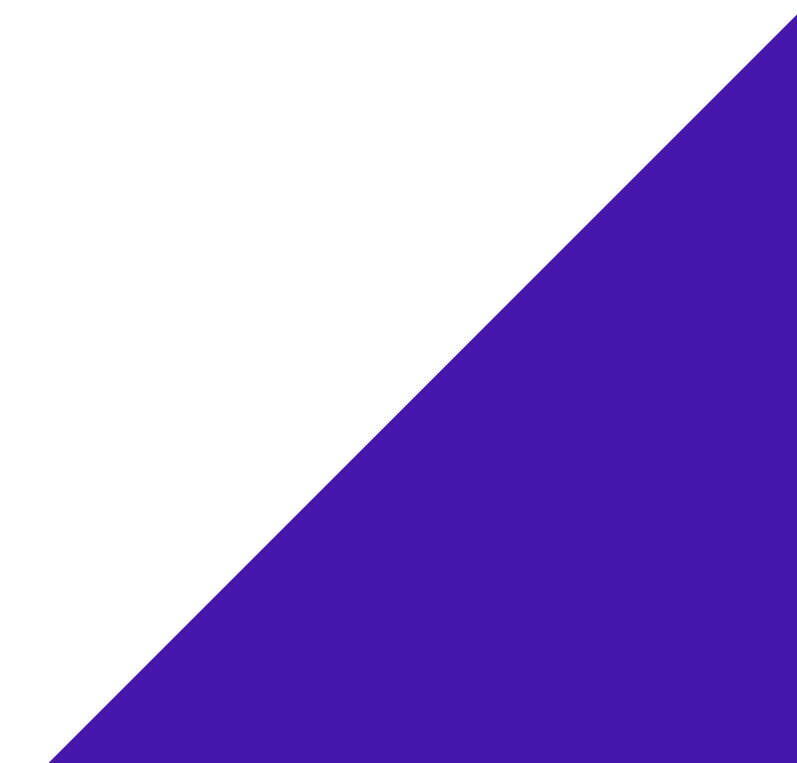